# **Organisation**

Der Bereich Organisation ist jederzeit über den Webdesk aufrufbar.

Bei Anklicken von "Organisation" in der Menüleiste öffnet sich das Dropdown-Menü.

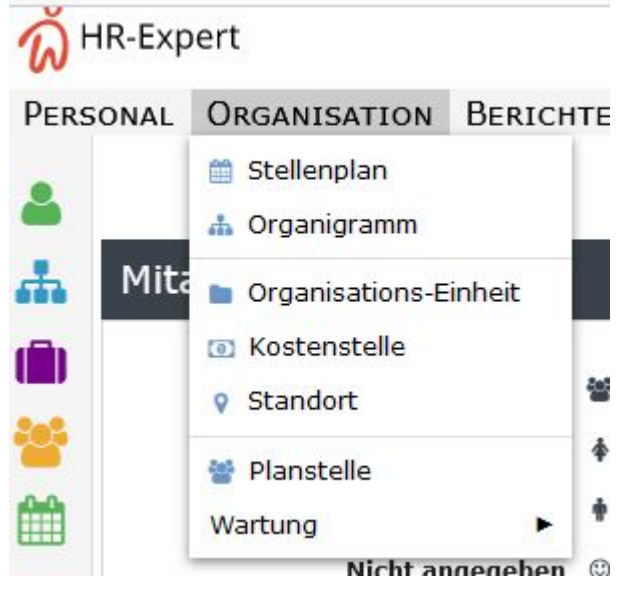

Im folgenden finden Sie zunächst eine Begriffserklärung der verwendeten Bezeichnungen:

### Stellenplan

Mit dem **Stellenplan** wird die Stellenstruktur der ausgewählten Abteilung zum Stichtag angezeigt. Mit dem Plus-Symbol werden alle Unterordner aufgefächert, mit dem Minus-Symbol wieder ausgeblendet.

# **Organigramm**

Unter **Organigramm** wird die Firmenstruktur mit allen Organisationseinheiten und Gruppen und den zugewiesenen Mitarbeitern angezeigt.

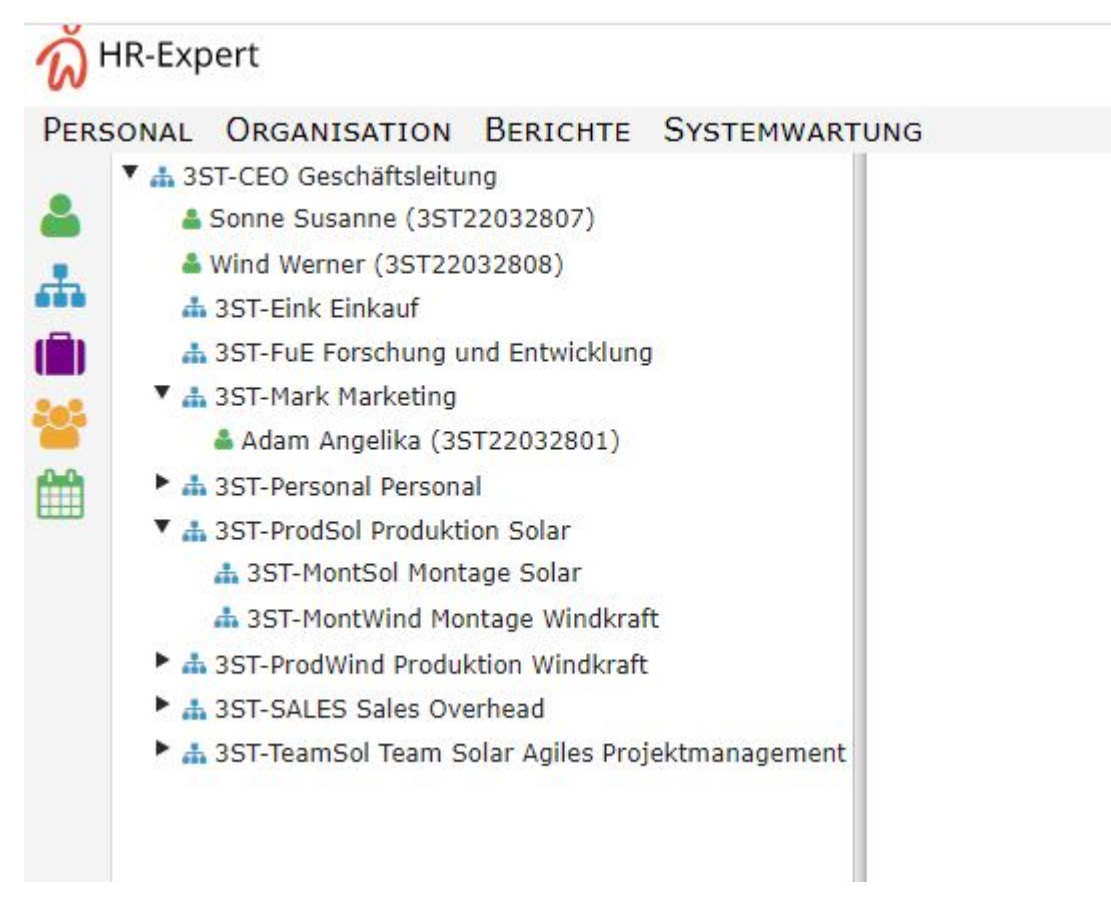

Durch Anklicken einer Organisationseinheit bzw. eines Mitarbeiters, wird diese bzw dieser im Feld rechts des Organigramm zur Ansicht und Bearbeitung angezeigt.

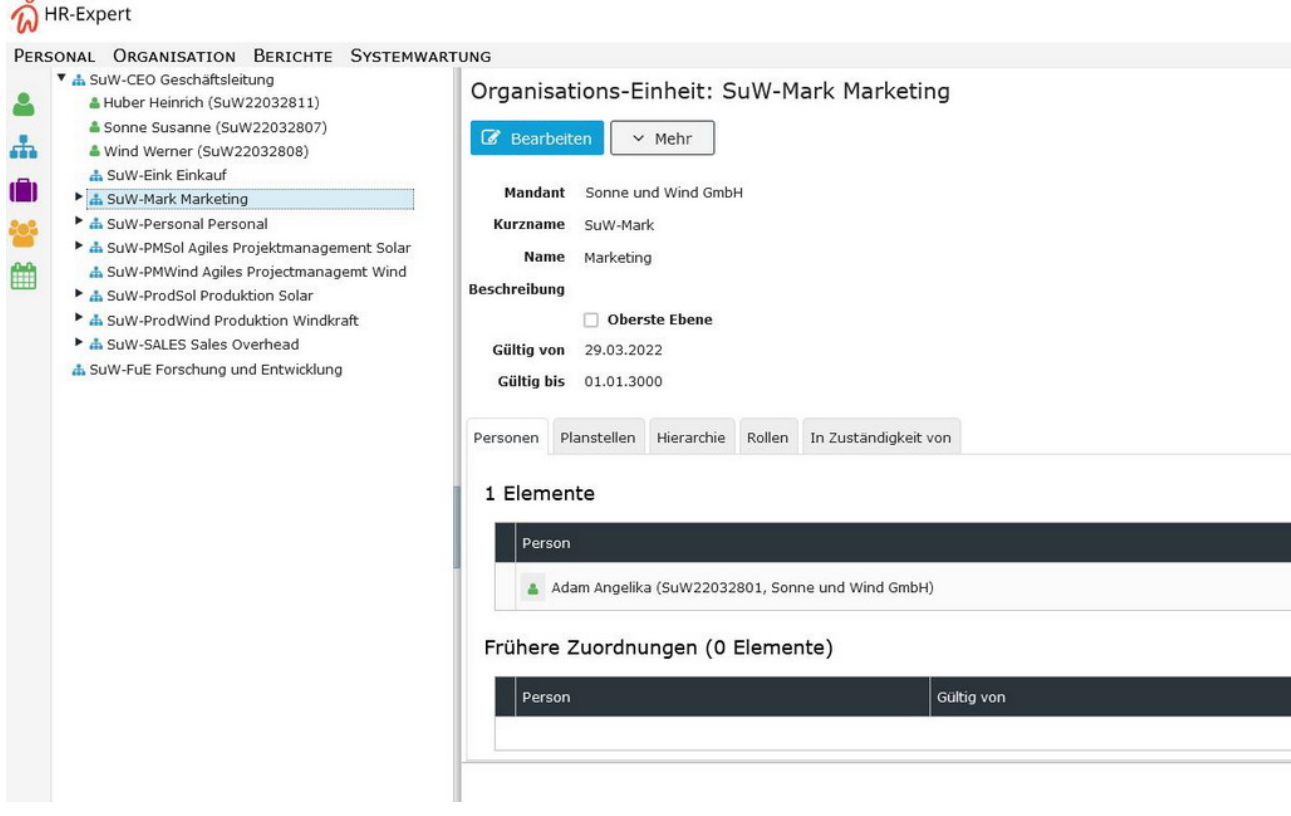

# **Organisations-Einheit**

Hier wird die Liste aller angelegten Organisationseinheiten angezeigt und durch klicken auf "Neu" können neue Organisationseinheiten angelegt werden.

Eine Übersicht über die Eingabemöglichkeiten in diesem Bereich finden Sie unter [Organisations-Einheiten](https://extranet.workflow.at/daisy/personalwolke-default/9315-dsy.html)  $Feldverzeichnis<sup>1</sup>$  $Feldverzeichnis<sup>1</sup>$ 

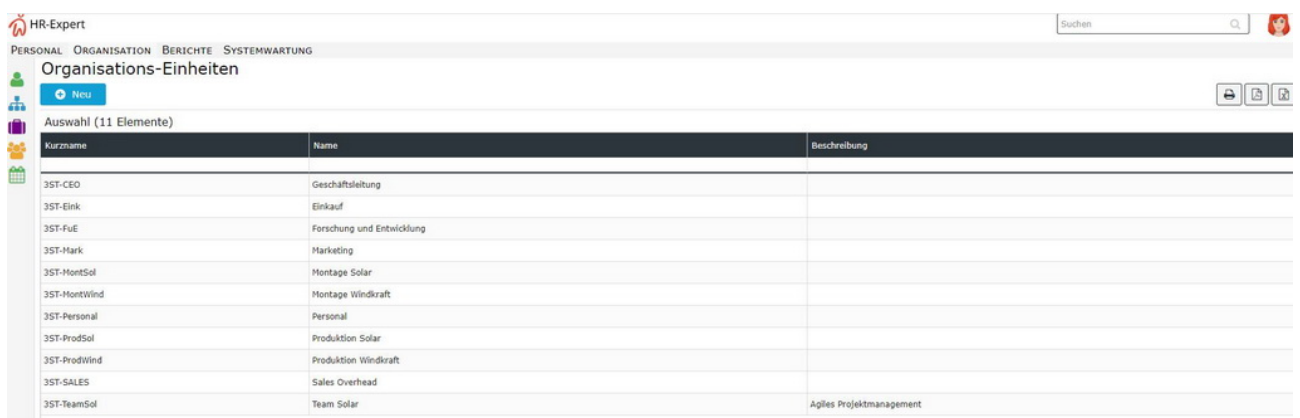

#### **Löschung einer Organisationseinheit**

Sie haben eine Organisationseinheit angelegt, die doch nicht benötigt wird?

Klicken Sie die zu löschende Organisationseinheit in der Liste an. Neben dem Button "Bearbeiten" finden Sie den Button "Mehr". Durch Anklicken öffnet sich ein Lösch-Button. Durch Klicken auf diesen wird die Organisationseinheit gelöscht.

Erfolgt die Löschung am Tag der Erstellung dieser Organisationseinheit, geht das System von einem Irrtum aus und führt die Löschung ohne Rückfrage durch.

**Achtung! Diese Löschung einer Organisationseinheit ohne Rollen, Personal u.Ä. am Tag der Anlage ist unwiderruflich!** 

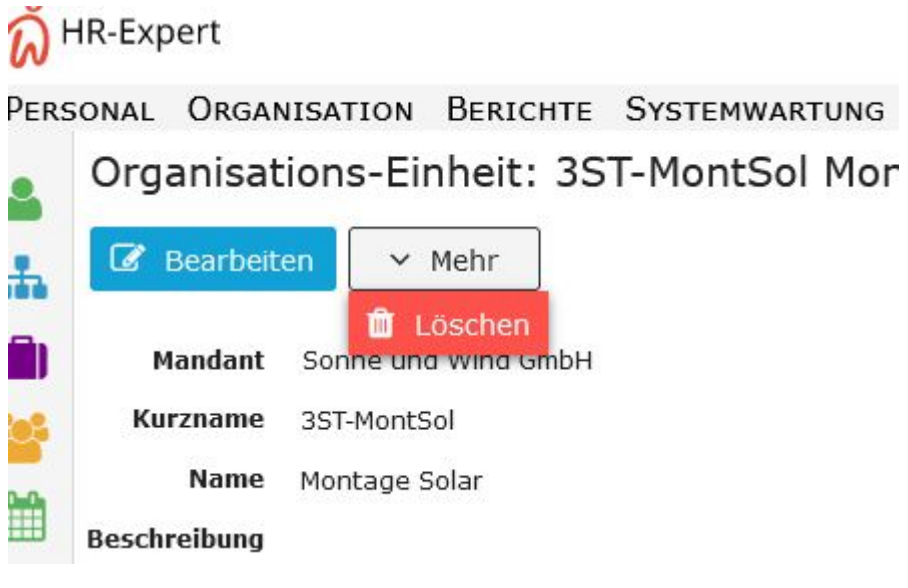

**Erfolgt die Löschung ab dem nächsten Tag, ist eine Widerherstellung der Daten möglich. Bitte wenden Sie sich in so einem Fall an unsere Administratoren und Expertinnen von Workflow!** 

## **Kostenstelle**

Kostenstellen werden unter anderem für die Zuweisung von Kosten von Weiterbildungen der Mitarbeiter verwendet. Voraussetzung für die Verwendung von Kostenstellen ist eine entsprechende Organisationsstruktur in Ihrem Unternehmen.

Hier wird die Liste aller angelegten Kostenstellen angezeigt und durch klicken auf "Neu" können neue Kostenstellen angelegt werden.

#### **Eine Übersicht über die vorhandenen Felder finden Sie unter [Kostenstellen Feldverzeichnis](https://extranet.workflow.at/daisy/personalwolke-default/HR-Expert/7608-dsy/9321-dsy.html)<sup>2</sup>**

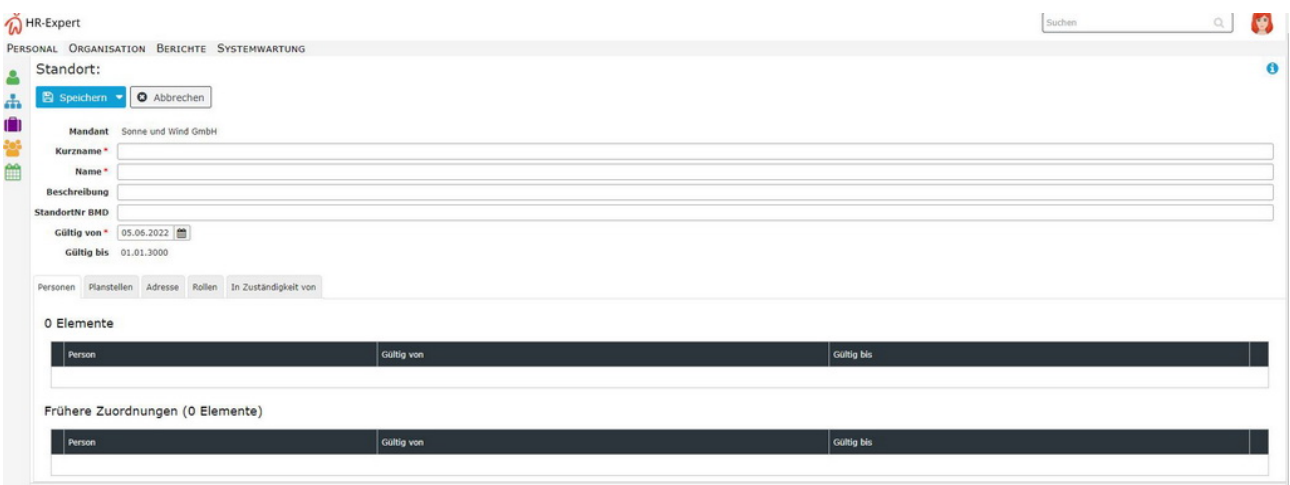

# **Standort**

Hier wird die Liste aller angelegten Standorte angezeigt und durch klicken auf "Neu" können neue Standorte angelegt werden. Voraussetzung für die Verwendung von Standorten ist eine entsprechende Organisationsstruktur in Ihrem Unternehmen.

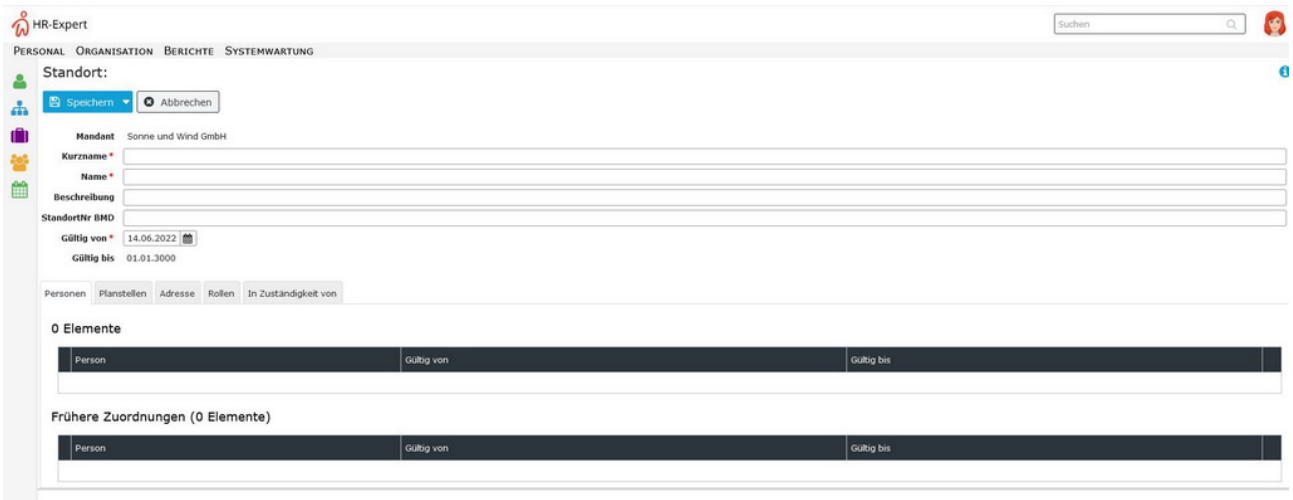

## **Planstelle**

Hier wird die Liste aller angelegten Planstellen angezeigt und durch klicken auf "Neu" können neue Planstellen angelegt werden.

Dafür momentan vorhandene Felder:

- Mandant (Pflichtfeld)
- Kurzname (Pflichtfeld)
- Name (Pflichtfeld)
- Beschreibung
- Zustand
- Leitungsstelle
- Offen ab
- Offen bis
- Gültig von (Pflichtfeld)
- Gültig bis (01.01.3000)

Tabs:

- Stelleninhaber
- Stellen
- Organisation
	- Organisationseinheiten
	- Standorte
	- Kostenstellen
- Anforderungen
	- Erfahrungsstufen
	- Qualifikationen
	- Aufgaben
- Stellenfamilien
- Positionsthirarchie (Stellenplan Hierarchie)
	- Übergeordnete Planstellen
	- Untergeordnete Planstellen
- Arbeitsklassifizierungen
- Kompetenzen

# **Wartung**

# **Stelle**

Hier wird die Liste aller angelegten Stellen angezeigt und durch klicken auf "Neu" können neue Stellen angelegt werden.

Dafür momentan vorhandene Felder:

- Mandant
- Kurzname (Pflichtfeld)
- Name (Pflichtfeld)
- Beschreibung
- Oberste Ebene
- Gültig von (Pflichtfeld)
- Gültig bis (01.01.3000, Pflichtfeld)

Tabs:

- Kompetenzen
- Stellenfamilien
- Qualifikationen
- Aufgaben
- Stellen
- Arbeitsklassifizierungen
- Personen
- Planstellen

# Stellenfamilie

Hier wird die Liste aller angelegten Stellen angezeigt und durch klicken auf "Neu" können neue Stellen angelegt werden.

Dafür momentan vorhandene Felder:

- Kurzname (Pflichtfeld)
- Name (Pflichtfeld)
- Mandant

Tabs:

- Aufgaben
- Erforderliche Qualifikationen
- Planstellen
- Stellen
- Kompetenzen
- 1. https://extranet.workflow.at/daisy/personalwolke-default/9315-dsy.html
- 2. https://extranet.workflow.at/daisy/personalwolke-default/HR-Expert/7608-dsy/9321-dsy.html